4-574-160-**11**(1) (RO)

# **SONY.**

# Cameră foto digitală

Manual de instrucţiuni

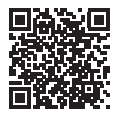

#### **"Ghid de asistenţă" (manual web)**

Consultați "Ghidul de asistență" pentru instrucțiuni detaliate cu privire la numeroasele funcţii ale camerei.

**http://rd1.sony.net/help/dsc/1530/h\_zz/**

Cyber-shot

DSC-RX100M4

#### <span id="page-1-0"></span>**Mai multe informaţii despre cameră ("Ghid de asistenţă")**

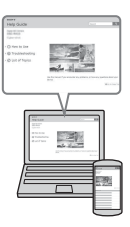

"Ghid de asistență" este un manual online. Puteți citi documentul "Ghid de asistență" pe computer sau telefonul inteligent.

Trebuie consultat pentru instrucţiuni detaliate cu privire la numeroasele funcţii ale camerei.

#### **Adresă URL:**

http://rd1.sony.net/help/dsc/1530/h\_zz/

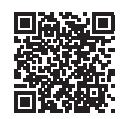

### **Vizualizarea ghidului**

Această cameră este prevăzută cu un ghid de instrucţiuni încorporat.

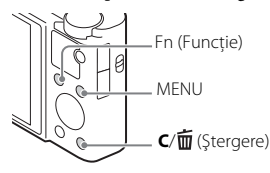

#### **In-Camera Guide**

Camera afişează explicaţii pentru elementele MENU/Fn (Funcţie) şi valorile de setare.

- 1 Apăsaţi butonul MENU sau butonul Fn (Funcţie).
- 2 Selectaţi elementul dorit şi apoi apăsaţi butonul **C**/ (Ştergere).

#### Înregistrarea proprietarului

Numerele de model și de serie sunt menționate pe baza unității. Notați numărul de serie în spaţiul de mai jos. Folosiţi aceste numere de câte ori apelaţi la distribuitorul dumneavoastră Sony în legătură cu acest produs.

Nr. model WW481040 (DSC-RX100M4) Nr. de serie \_\_\_\_\_\_\_\_\_\_\_\_\_\_\_\_\_\_\_\_\_\_\_\_\_\_\_\_ Nr. model AC-UB10C/AC-UB10D

Nr. de serie \_\_\_\_\_\_\_\_\_\_\_\_\_\_\_\_\_\_\_\_\_\_\_\_\_\_\_\_

#### **AVERTISMENT**

**Pentru a reduce riscul de incendiu sau de electrocutare, nu expuneţi AVERTISMENT unitatea la ploaie sau umezeală.**

## INSTRUCŢIUNI IMPORTANTE PENTRU SIGURANŢA<br>-PĂSTRAŢI ACESTE INSTRUCŢIUNI **PFRICOI PENTRU A REDUCE RISCUL DE INCENDIU SAU ELECTROCUTARE, RESPECTAȚI CU ATENȚIE ELECTE INSTRUCTIUNI**

**ACESTE INSTRUCŢIUNI** Dacă forma conectorului nu se potriveşte cu priza de perete, folosiţi un adaptor de conector ataşat care să aibă configurația adecvată pentru priza de perete.

# **111211;**

#### [ **Acumulator**

În cazul manipulării incorecte a acumulatorului, acesta poate exploda, poate provoca incendii sau chiar arsuri chimice. Respectaţi următoarele măsuri de precauţie.

- Nu dezasamblati unitatea.
- Nu izbiţi şi nu expuneţi acumulatorul la şocuri sau lovituri cum ar fi ciocăniturile, aruncarea sau călcarea pe acesta.
- Nu scurtcircuitati și nu lăsati obiectele metalice să intre în contact cu bornele bateriei.
- Evitaţi expunerea la temperaturi mai mari de 60 °C, cum ar fi expunerea directă la razele soarelui sau într-o maşină parcată la loc neumbrit.
- Nu incinerati și nu aruncati unitatea în foc.
- Nu manipulaţi baterii litiu-ion deteriorate sau care prezintă scurgeri.
- Nu uitaţi să încărcaţi acumulatorul cu un încărcător original Sony sau un dispozitiv compatibil de încărcare a acumulatorului.
- Nu lăsati acumulatorul la îndemâna copiilor.
- Păstrati acumulatorul uscat.
- Înlocuiti acumulatorul cu un tip identic sau echivalent recomandat de Sony.
- Eliminaţi acumulatorii uzaţi cu promptitudine, conform instrucţiunilor.

#### [ **Adaptor c.a.**

Folositi priza de perete apropiată atunci când utilizati adaptorul c.a. Deconectati adaptorul c.a. de la priza de perete imediat ce apare o defecţiune în timpul utilizării aparatului.

#### [ **Aviz pentru clienţii din ţările în care se aplică directivele UE:**

Producător: Sony Corporation, 1-7-1 Konan Minato-ku Tokyo, 108-0075 Japonia Pentru conformitatea produsului în UE: Sony Deutschland GmbH, Hedelfinger Strasse 61, 70327 Stuttgart, Germania

# $\epsilon$

Prin prezenta, Sony Corporation declară că acest echipament este în conformitate cu cerintele de bază și cu alte prevederi relevante ale Directivei 1999/5/CE. Pentru detalii, vă rugăm să accesati următorul URL:

http://www.compliance.sony.de/

#### [ **Aviz**

În cazul în care electricitatea statică sau undele electromagnetice întrerup transferul de date în curs (eroare), reporniţi aplicaţia sau deconectaţi şi conectaţi din nou cablul de date (USB etc.).

Acest produs a fost testat şi s-a constatat că respectă limitele specificate în reglementarea privind compatibilitatea electromagnetică atunci când se folosesc cabluri de conectare mai scurte de 3 metri.

Câmpurile electromagnetice cu frecvente specifice pot influenta imaginea și sunetul acestei unităţi.

#### [ **Casarea bateriilor şi echipamentelor electrice şi electronice uzate (valabil în ţările Uniunii Europene şi în alte ţări din Europa care au sisteme de colectare diferenţiată)**

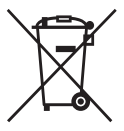

Acest simbol prezent pe produs, pe baterie sau pe ambalaj indică faptul că produsul şi bateria nu trebuie tratate ca deşeuri menajere. Este posibil ca pe anumite baterii, acest simbol să fie utilizat în combinaţie cu un simbol chimic. Se adaugă simbolurile chimice pentru mercur (Hg) sau plumb (Pb) dacă bateria contine mai mult de 0,0005% mercur sau 0,004% plumb. Asigurându-vă că aceste produse şi baterii sunt eliminate în mod corect veţi ajuta la prevenirea

eventualelor consecinte negative asupra mediului și sănătății umane, consecinte ce ar putea rezulta altfel din manipularea incorectă a deşeurilor. Reciclarea materialelor contribuie la conservarea resurselor naturale.

În cazul produselor care, din motive de siguranţă, de performanţă sau de integritate a datelor, necesită o conexiune permanentă la o baterie încorporată, aceasta trebuie înlocuită doar de către personal de service calificat. Pentru a vă asigura că bateria şi echipamentele electrice și electronice vor fi tratate în mod corespunzător, predati aceste produse la sfârşitul duratei de exploatare la punctul de colectare relevant pentru reciclarea echipamentelor electrice şi electronice. Pentru toate celelalte baterii, consultaţi secţiunea referitoare la modul de eliminare în siguranţă a bateriilor din produs. Predaţi bateriile la punctul de colectare relevant pentru reciclarea bateriilor uzate. Pentru informatii mai detaliate referitoare la reciclarea acestui produs sau a bateriilor, contactaţi autorităţile locale, serviciul local de eliminare a deşeurilor menajere sau magazinul de la care aţi achizitionat produsul sau bateria.

#### **Verificarea elementelor furnizate**

Numărul din paranteze desemnează numărul de bucăţi.

- Cameră (1)
- Acumulator NP-BX1 (1)
- Cablu micro USB (1)
- Adaptor c.a. (1)
- Cablu de alimentare (de la retea) (nefurnizat în S.U.A. și Canada) (1)
- Curea de mână (1)
- Adaptor de curea (2)

(Adaptoarele de curea se utilizează pentru anexarea curelei de umăr (comercializată separat), conform procedurii ilustrate.)

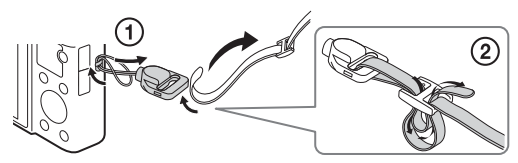

- Manual de instrucţiuni (acest manual) (1)
- Ghid pentru conexiunea Wi-Fi/cu o singură atingere (NFC) (1) Acest ghid explică funcţiile care necesită o conexiune Wi-Fi.

Pentru mai multe detalii privind functiile Wi-Fi/cu o singură atingere (NFC), consultați documentul "Ghid pentru conexiunea Wi-Fi/cu o singură atingere (NFC)" (furnizat) sau "Ghid de asistență" [\(pagina 2\)](#page-1-0).

#### **Despre setarea limbii**

Schimbaţi limba de pe ecran înainte să utilizaţi camera, dacă este nevoie [\(pagina 16\).](#page-15-0)

#### **Identificarea componentelor**

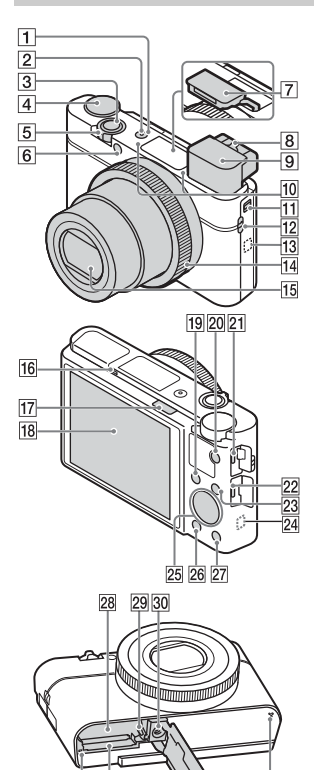

 $31$  $32$   $\overline{3}$ 

 $34$ 

- **1** Buton ON/OFF (Alimentare)
- 2 Lampă de alimentare/încărcare
- 3 Declanşator
- 4 Selector de mod
	- (Auto Mode)/
	- (Program Auto)/
	- (Aperture Priority)/
	- (Shutter Priority)/
	- (Manual Exposure)/
	- MR (Memory recall)/
	- (Movie)/
	- HFR (High Frame Rate)/
	- (Sweep Panorama)/
	- SCN (Scene Selection)
- E Pentru înregistrarea de imagini: Clapetă W/T (zoom) Pentru vizualizare: Clapetă (Index)/Clapetă pentru zoom la redare
- 6 Lampă temporizator/ Iluminator AF
- G Bliţ
	- Nu acoperiţi bliţul cu degetul.
	- Atunci când utilizaţi bliţul, glisaţi comutatorul  $\frac{1}{2}$  (Ieşire bliț). Dacă nu folosiţi bliţul, apăsaţi-l în jos manual.
- 8 Clapetă de reglare a dioptriei

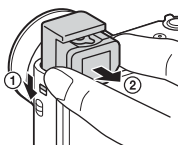

- Atunci când utilizati vizorul, glisaţi în jos comutatorul de ieşire a vizorului  $(1)$ , apoi trageți ocularul din vizor până ce face un clic  $(2)$ .
- Atunci când priviţi prin vizor, se activează modul vizor, iar atunci când îndepărtaţi faţa de vizor, modul de vizualizare revine la modul monitor.
- 10 Microfon
- [11] Comutator de ieşire vizor
- 12 Cârlig pentru curea
- 13 N (Marcă N)
	- Atingeţi marca atunci când conectati camera la un telefon inteligent prevăzut cu funcția NFC.
	- NFC (Near Field Communication) este un standard internaţional pentru tehnologia de comunicare wireless pe rază scurtă.
- 14 Inel de control
- 15 Obiectiv
- 16 Senzor pentru ochi
- $\overline{17}$  Comutatorul  $\frac{1}{2}$  (Ieşire blit)
- 18 Monitor
	- Puteţi regla monitorul într-un unghi uşor de vizualizat, pentru a putea înregistra imagini din orice poziţie.

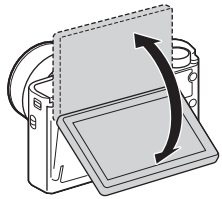

- 19 Pentru înregistrarea de imagini: Butonul Fn (Functie) Pentru vizualizare: Butonul ★ (Send to Smartphone)
- 20 Butonul MOVIE (Film)
- U Terminalul Multi/Micro USB
	- Acceptă dispozitive compatibile cu Micro USB.
- 22 Mufă micro HDMI
- 23 Butonul MENU
- 24 Antena Wi-Fi (încorporată)
- 25 Rotiță de control
- 26 Butonul  $\boxed{\blacktriangleright}$  (Redare)
- **27** Butonul  $\mathsf{C}/\mathsf{\overline{m}}$  (Personalizare/ Ştergere)
- 28 Slot de introducere a bateriei
- 29 Clapeta de blocare a bateriei
- 30 Orificiu pentru mufa de trepied
	- Folosiţi un trepied cu şurub mai scurt de 5,5 mm. În caz contrar, nu veţi putea fixa bine camera, iar aceasta se poate deteriora.
- <span id="page-7-0"></span>31 Lampă de acces
- 32 Slot pentru card de memorie
- 33 Capac de baterie/card de memorie
- 34 Difuzor

#### **Introducerea acumulatorului**

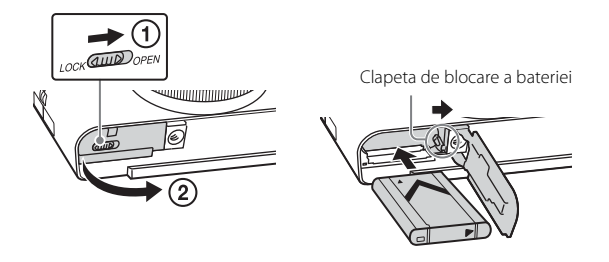

1 Deschideţi capacul.

#### 2 Introduceţi acumulatorul.

- În timp ce apăsaţi clapeta de blocare a bateriei, introduceţi acumulatorul conform ilustraţiei. Asiguraţi-vă că clapeta de blocare a bateriei se blochează după introducere.
- Dacă închideţi capacul iar bateria este introdusă incorect, puteţi deteriora camera.

#### **Încărcarea acumulatorului**

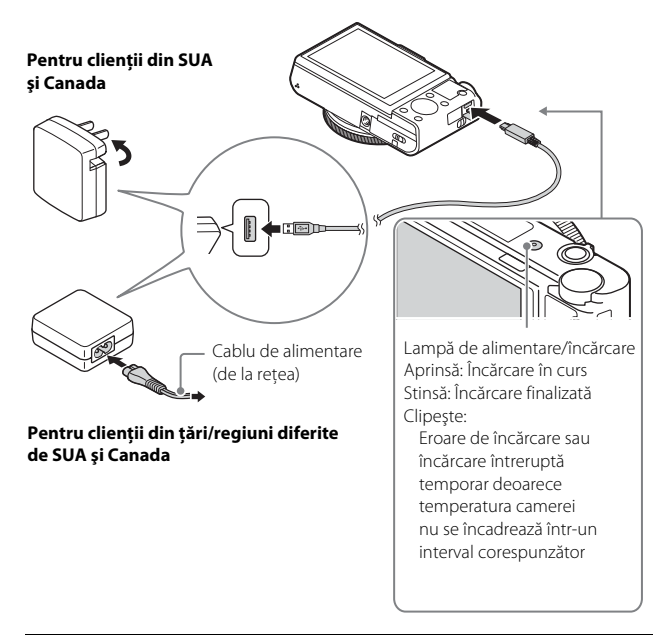

- 1 Conectati camera la adaptorul c.a. (furnizat), cu ajutorul cablului micro USB (furnizat).
- 2 Conectaţi adaptorul c.a. la priza de perete (mufa de perete). Lampa de alimentare/încărcare se aprinde cu culoarea portocaliu şi procesul de încărcare începe.
	- Opriti camera în timpul încărcării bateriei.
	- Puteţi încărca acumulatorul chiar dacă acesta este încărcat parţial.
	- Dacă lampa de alimentare/încărcare clipeşte şi încărcarea nu a fost finalizată, scoateti și reintroduceti acumulatorul.

#### **Note**

- Dacă lampa de alimentare/încărcare de pe cameră clipeşte în timp ce adaptorul c.a. este conectat la priza de perete (mufa de perete), acest lucru înseamnă că încărcarea este oprită temporar deoarece temperatura nu se încadrează în intervalul recomandat. Când temperatura revine în intervalul corespunzător, încărcarea este reluată. Este recomandat să încărcaţi acumulatorul la temperaturi ambientale între 10 °C şi 30 °C.
- Acumulatorul poate fi încărcat ineficient dacă sectiunea cu terminal a acumulatorului este murdară. În acest caz, ştergeţi uşor urmele de praf cu o pânză moale sau un tampon cu vată pentru a curăţa secţiunea cu terminal a bateriei.
- Conectaţi adaptorul c.a. (furnizat) la cea mai apropiată priză de perete (mufă de perete). În cazul în care intervin probleme de funcţionare în timpul utilizării adaptorului c.a., deconectaţi conectorul de la priza de perete (mufa de perete) imediat pentru a-l decupla de la sursa de alimentare.
- După finalizarea încărcării, deconectaţi adaptorul c.a. de la priza de perete (mufa de perete).
- Nu uitati că trebuie să folositi doar acumulatori originali marca Sony, cablul micro USB (furnizat) şi adaptorul c.a. (furnizat).
- Este posibil ca adaptorul c.a. AC-UD11 (comercializată separat) să nu fie disponibil în anumite ţări/regiuni.

#### <sup>x</sup> **Timp de încărcare (încărcare completă)**

Perioada de încărcare este de aproximativ 230 min., dacă se foloseşte adaptorul c.a. (furnizat). Lampa de alimentare/încărcare se aprinde şi apoi se stinge imediat, atunci când acumulatorul este încărcat complet.

#### **Note**

• Timpul de încărcare mentionat mai sus este valabil pentru încărcarea unui acumulator descărcat complet la o temperatură de 25 °C. Încărcarea poate dura mai mult în funcție de condițiile și circumstanțele de utilizare.

#### <sup>x</sup> **Încărcare prin conectarea la computer**

Acumulatorul poate fi încărcat prin conectarea camerei la un computer cu ajutorul cablului micro USB. Conectaţi camera la computer cu camera oprită.

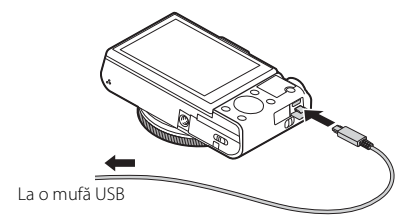

#### **Note**

- Atunci când camera este conectată la un computer laptop care nu este conectat la o sursă de alimentare, bateria laptopului se descarcă rapid. Nu încărcati bateria o perioadă îndelungată de timp.
- Nu porniţi/opriţi sau reporniţi computerul sau nu scoateţi computerul din modul de repaus după stabilirea conexiunii USB între computer şi cameră. Acest lucru poate determina funcţionarea necorespunzătoare a camerei. Înainte de pornirea/ oprirea sau repornirea computerului sau scoaterea computerului din modul de repaus, deconectati camera de la computer.
- Nu se oferă nicio garanţie în cazul în care se utilizează un computer improvizat sau modificat.

#### <sup>x</sup> **Durata de utilizare a bateriei şi numărul de imagini care pot fi înregistrate şi redate**

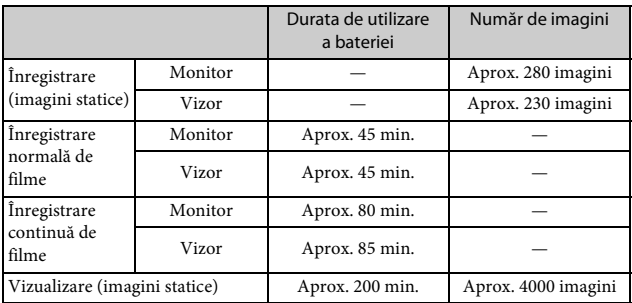

#### **Note**

- Numărul de imagini de mai sus este valabil dacă acumulatorul este încărcat complet. Numărul de imagini poate să scadă în functie de conditiile de utilizare.
- Numărul de imagini care pot fi înregistrate se aplică în cazul înregistrării în următoarele conditii:
	- Se utilizează un suport Sony Memory Stick PRO Duo™ (Mark2) (comercializată separat).
	- Acumulatorul este folosit la o temperatură ambientală de 25 °C.
	- [Display Quality] este setat la [Standard].
- Numărul pentru "Înregistrare (imagini statice)" se bazează pe standardul CIPA şi este valabil pentru înregistrările realizate în următoarele condiţii:
	- (CIPA: Camera & Imaging Products Association)
	- DISP este setat la [Display All Info.].
	- Se înregistrează imagini la intervale de 30 de secunde.
	- Zoomul este comutat alternativ între capetele W şi T.
	- Bliţul clipeşte o dată după două înregistrări.
	- Alimentarea porneşte şi se opreşte o dată după zece înregistrări.
- Numărul de minute pentru înregistrarea de filme se bazează pe standardul CIPA şi este valabil pentru înregistrările realizate în următoarele condiţii:
	- $\left[\frac{1}{2}$  Record Setting]: 60i 17M(FH)/50i 17M(FH)
	- Înregistrare normală de filme: Durata de utilizare a bateriei dacă se porneşte/ oprește înregistrarea în mod repetat, se folosește funcția zoom, se pornește/ opreşte camera etc.
	- Înregistrare continuă de filme: Durata de utilizare a bateriei dacă se înregistrează imagini continuu până se atinge limita (29 de minute) şi apoi se continuă prin apăsarea din nou a butonului MOVIE. Alte funcţii, precum zoomul, nu se utilizează.

#### <sup>x</sup> **Alimentare**

Puteţi utiliza adaptorul c.a. (furnizat) pentru alimentare în timpul înregistrării şi redării de imagini, ceea ce reduce consumul energiei din acumulator.

#### **Note**

- Camera nu se activează dacă nu mai are deloc energie în baterie. Introduceţi un acumulator suficient de încărcat în cameră.
- Dacă utilizaţi camera în timp ce aceasta este alimentată de la o priză de perete, asigurați-vă că pe monitor se afișează pictograma (  $\frac{1}{272}$ ).
- Nu scoateţi acumulatorul în timpul alimentării de la o priză de perete. Dacă scoateti acumulatorul, camera se va opri.
- Nu scoateti niciodată acumulatorul cât timp lampa de acces [\(pagina 8\)](#page-7-0) este aprinsă. Datele de pe cardul de memorie ar putea fi deteriorate.
- Cât timp alimentarea este pornită, acumulatorul nu se încarcă, în ciuda conectării camerei la adaptorul c.a.
- În anumite condiţii, este posibil să se alimenteze energie şi de la baterie, chiar dacă utilizati adaptorul c.a.
- Cât timp camera este alimentată de la conexiunea USB, temperatura din interiorul camerei va creşte, iar durata disponibilă de înregistrare continuă se poate scurta.

#### **Introducerea unui card de memorie (comercializată separat)**

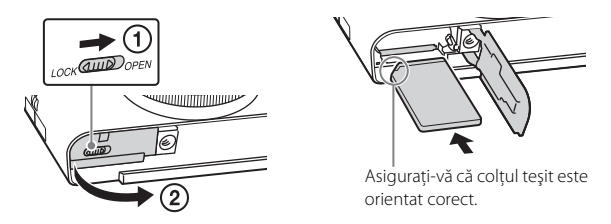

### Deschideti capacul.

2 Introduceţi cardul de memorie.

- Cu colţul teşit orientat conform ilustraţiei, introduceţi cardul de memorie până când se aude un clic.
- 3 Închideţi capacul.

#### <sup>x</sup> **Carduri de memorie care pot fi utilizate**

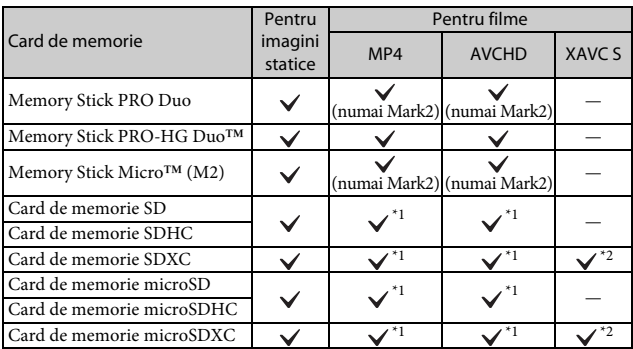

 $*1$  Clasă de viteză SD 4: CLASS $\bigcirc$  sau mai rapid sau clasă de viteză UHS 1:  $*2$   $\bigcup$  sau mai rapid  $*2$  Cardurile de memorie care îndeplinesc toate următoarele condiții:

- 
- Capacitate de 64 GB sau mai mult;
- Clasă de viteză SD 10:  $CLASS(0)$ , sau clasă de viteză UHS 1:  $\vert 1 \vert$  sau mai rapid. Când se înregistrează la 100 Mbps sau mai mult, este obligatorie clasa de viteză UHS  $3: [3]$ .
- Pentru detalii privind numărul de imagini statice şi durata de înregistrare pentru filme, consultaţi paginile de la [30](#page-29-0) până la [31](#page-30-0). Verificaţi tabelele pentru a selecta un card de memorie de capacitatea dorită.

#### **Note**

- Nu se garantează functionarea corectă a tuturor cardurilor de memorie. Pentru carduri de memorie produse de alți producători, în afară de Sony, consultați-vă cu producătorii produselor.
- Dacă folosiţi Suporturi Memory Stick Micro sau carduri de memorie microSD cu această cameră, asiguraţi-vă că folosiţi adaptorul corespunzător.

#### <sup>x</sup> **Pentru a scoate cardul de memorie/acumulatorul**

Card de memorie: Împingeţi cardul de memorie înăuntru o singură dată pentru a scoate cardul de memorie.

Acumulator: Glisaţi clapeta de blocare a bateriei. Aveţi grijă să nu vă scape acumulatorul pe jos.

#### **Note**

• Nu scoateti niciodată cardul de memorie/acumulatorul dacă lampa de acces [\(pagina 8\)](#page-7-0) este aprinsă. Acest lucru poate determina deteriorarea datelor de pe cardul de memorie.

### <span id="page-15-0"></span>**Setarea limbii şi a ceasului**

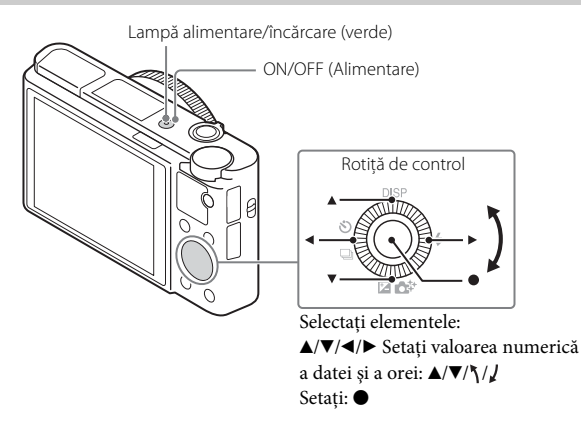

1 Apăsaţi butonul ON/OFF (Alimentare). Ecranul de setare a limbii apare atunci când porniţi camera pentru prima dată.

- Este posibil să fie nevoie să aşteptaţi puţin până porneşte camera, pentru a o putea utiliza.
- $2$  Selectati o limbă dorită, după care apăsați  $\bullet$  pe rotita de control.

Se afişează ecranul de setare a datei şi a orei.

- 3 Asiguraţi-vă că [Enter] este selectat pe ecran şi apoi apăsați ●.
- 4 Selectați o locație geografică dorită, urmând instrucțiunile de pe ecran și apăsați .
- 5 Setaţi [Daylight Savings], [Date/Time] şi [Date Format], după care apăsați $\bullet$ .
	- Atunci când setaţi [Date/Time], miezul nopţii este 12:00 AM iar prânzul este 12:00 PM.

 $6$  Asigurați-vă că [Enter] este selectat și apăsați $\bullet$ .

RO 16

#### **Înregistrarea de imagini statice/filme**

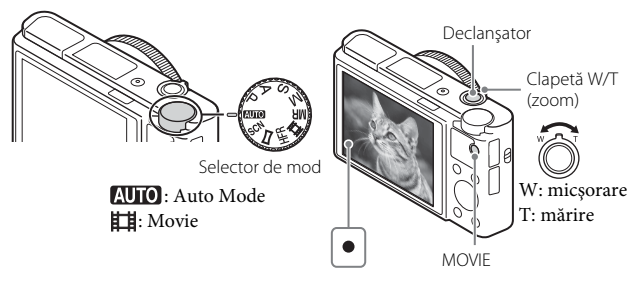

#### **Înregistrarea de imagini statice**

1 Apăsaţi declanşatorul jumătate de cursă în jos pentru focalizare.

Când imaginea este focalizată, se aude un bip și indicatorul  $\bullet$  se aprinde.

2 Apăsaţi declanşatorul în jos până la capăt pentru a captura imaginea.

#### **Filmare**

- 1 Apăsaţi butonul MOVIE (Film) pentru a începe înregistrarea. • Folosiţi maneta W/T (zoom) pentru a modifica scala de zoom.
- 2 Apăsaţi butonul MOVIE din nou pentru a opri înregistrarea.

#### **Note**

- Dacă folosiţi funcţia de zoom în timpul înregistrării unui film, se va înregistra şi sunetul de functionare al camerei. Sunetul camerei tinde să fie înregistrat în special atunci când [Zoom Speed] este setat la [Fast] şi când [Zoom Func. on Ring] este setat la [Quick]. Sunetul de funcționare al butonului MOVIE poate fi și el înregistrat la finalizarea înregistrării filmului.
- Filmarea continuă este posibilă timp de un maxim aproximativ de 29 minute, dacă setările camerei sunt setările implicite şi atunci când temperatura ambientală este aproximativ 25 °C. După finalizarea filmării, puteti reporni înregistrarea dacă apăsaţi din nou butonul MOVIE. Înregistrarea se poate opri pentru a proteja camera în funcție de temperatura ambientală.

### **Vizualizarea imaginilor**

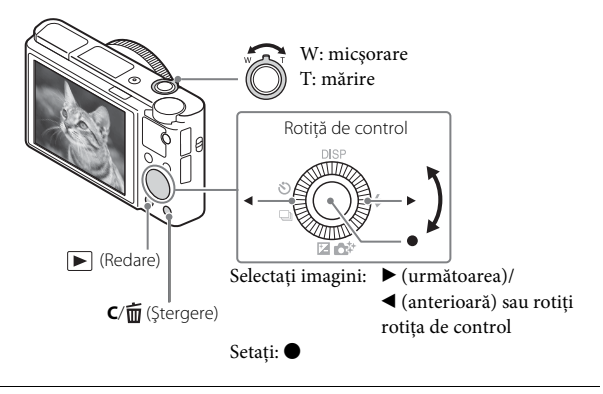

#### 1 Apăsați butonul ► (Redare).

#### <sup>x</sup> **Selectarea imaginii următoare/anterioare:**

Selectati o imagine apăsând ▶ (următoarea)/◀ (anterioară) pe rotita de control sau rotind rotița de control. Apăsați ● din centrul rotiței de control pentru a vizualiza filme.

#### <sup>x</sup> **Ştergerea unei imagini**

- 1 Apăsaţi butonul **C**/ (Ştergere).
- 2 Selectați [Delete] cu  $\blacktriangle$  de pe rotița de control și apăsați  $\blacklozenge$ .

#### <sup>x</sup> **Reluarea înregistrării de imagini**

Apăsaţi declanşatorul jumătate de cursă în jos.

#### **Prezentarea altor funcţii**

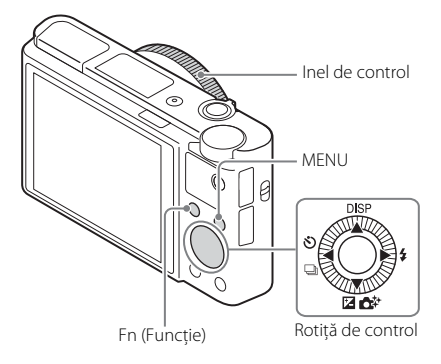

#### <sup>x</sup> **Rotiţă de control**

DISP (Continut afișaj): Vă permite să modificati afișajul de pe ecran.  $\delta$ ) /  $\Box$  (Drive Mode): Vă permite să comutati metodele de înregistrare de imagini, cum ar fi fotografiere unică, fotografiere continuă sau fotografiere cu variatia expunerii.

/ (Exposure Comp./Photo Creativity): Vă permite să reglaţi luminozitatea imaginii./Vă permite să operați camera intuitiv și să înregistrați cu usurintă imagini creative.

(Flash Mode): Vă permite să selectaţi un mod bliţ pentru imagini statice.

#### **Butonul Fn (Functie)**

Vă permite să înregistraţi 12 funcţii şi să apelaţi aceste funcţii în timpul înregistrării de imagini.

- $\Omega$  Apăsati butonul Fn (Functie).
- 2 Selectați funcția dorită apăsând  $\triangle/\blacktriangledown/\blacktriangle/\blacktriangleright$  de pe rotița de control.
- 3 Selectaţi valoarea de setare prin rotirea rotiţei de control sau a inelului de control.

#### **I** Inel de control

Funcţiile dvs. preferate pot fi atribuite inelului de control. Atunci când înregistrati imagini, setările stabilite pot fi schimbate prin simpla rotire a inelului de control.

#### <sup>x</sup> **Elemente din meniu**

#### **(Camera Settings)**

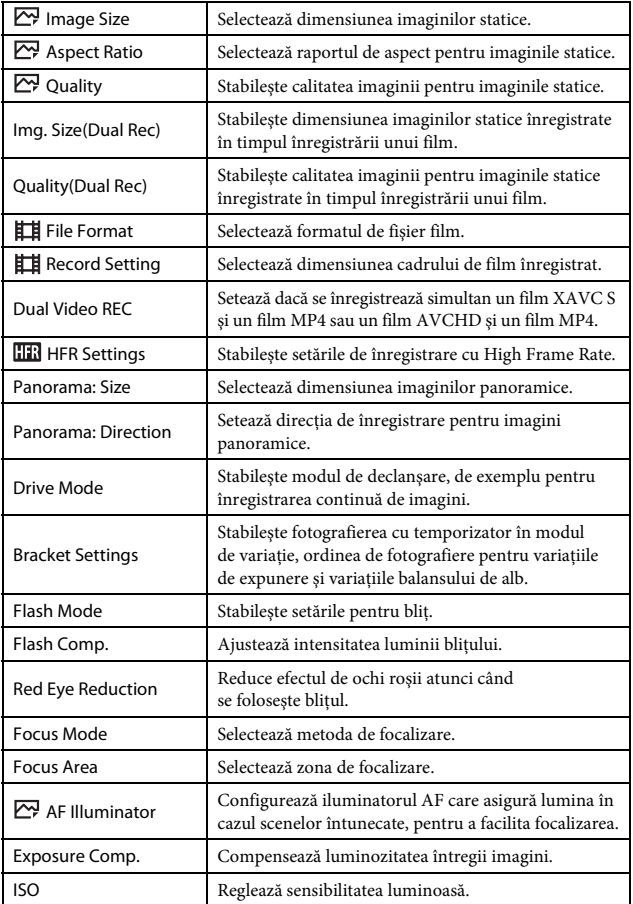

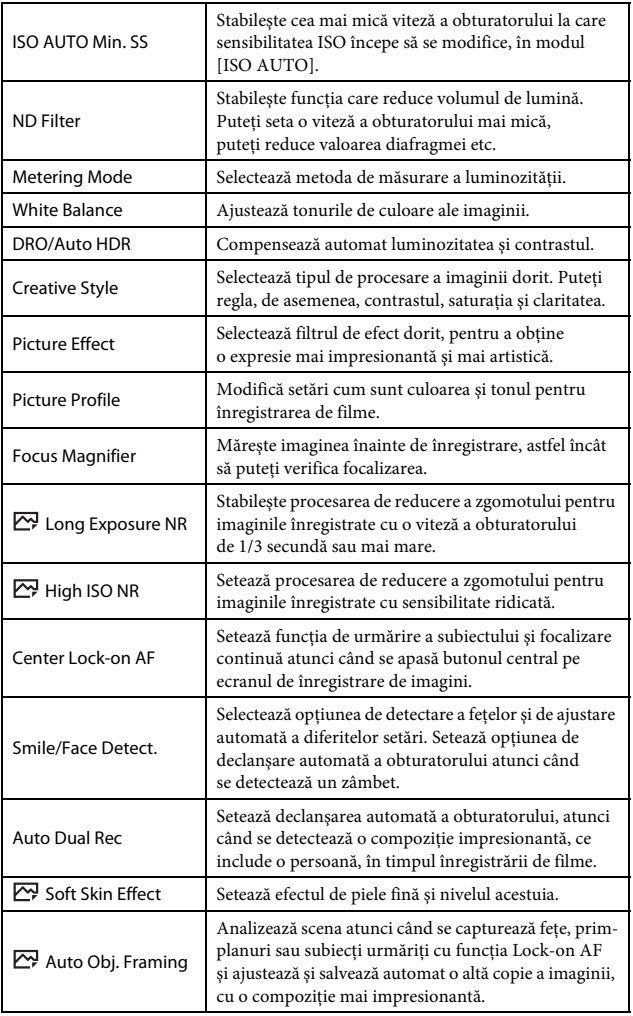

<sub>ro</sub><br>21

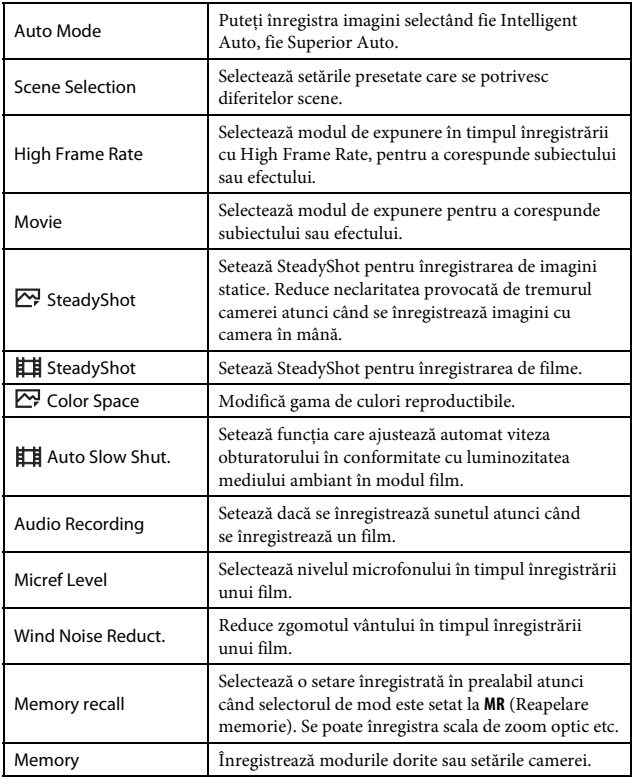

#### **(Custom Settings)**

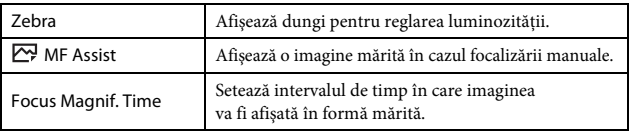

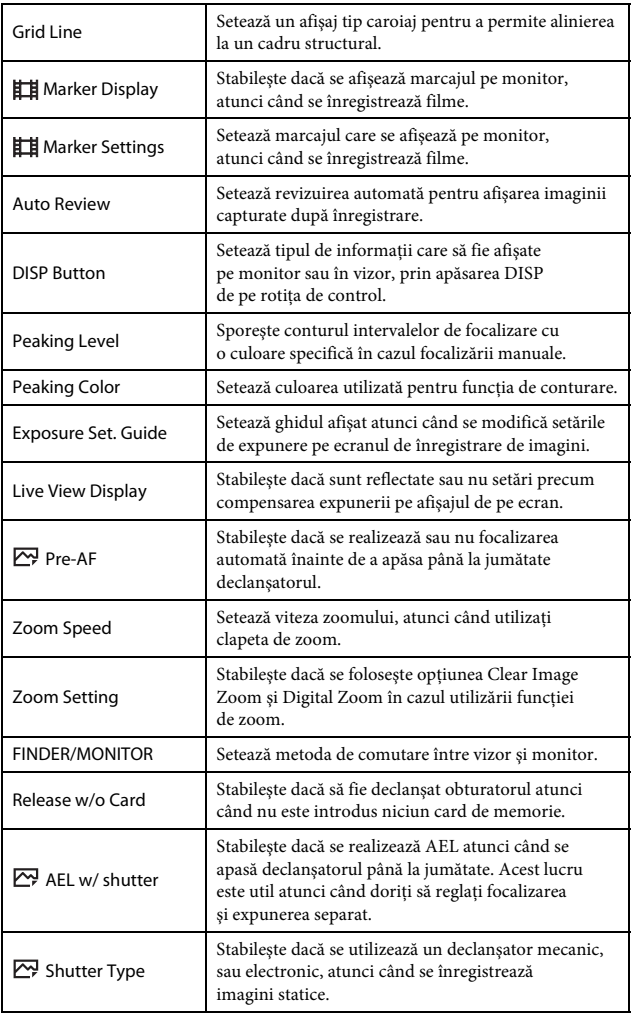

<sub>ro</sub><br>23

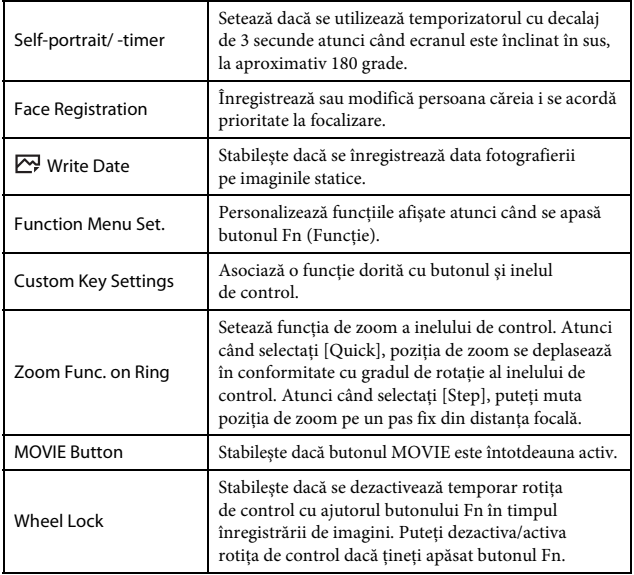

#### **(Wireless)**

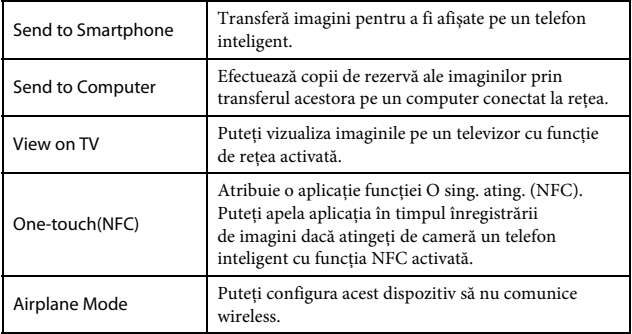

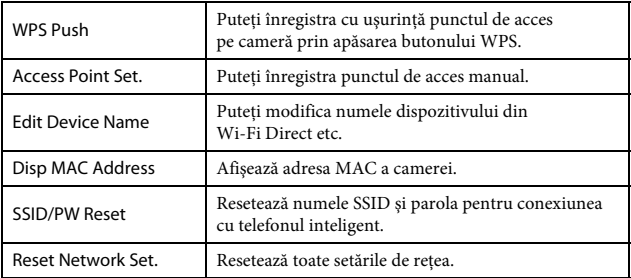

#### **(Application)**

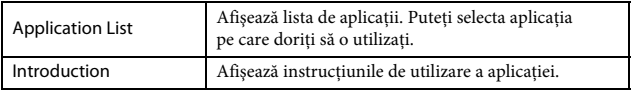

#### **(Playback)**

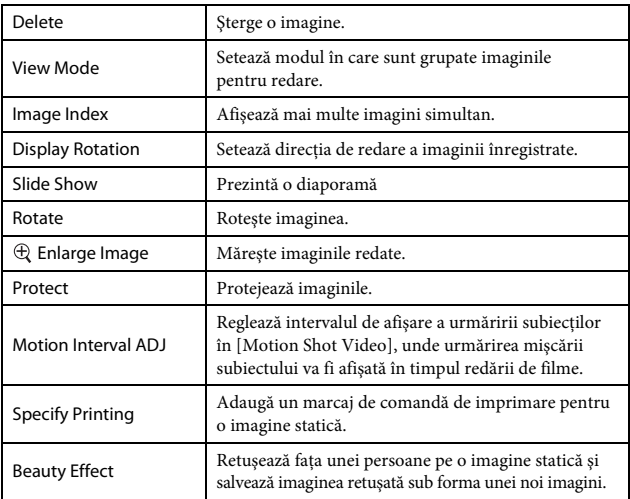

#### **(Setup)**

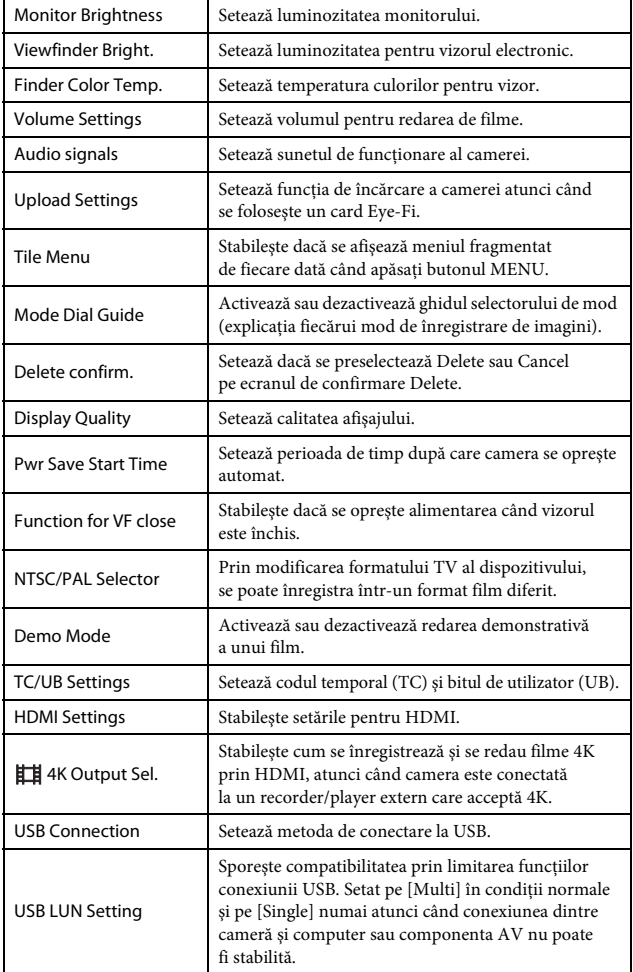

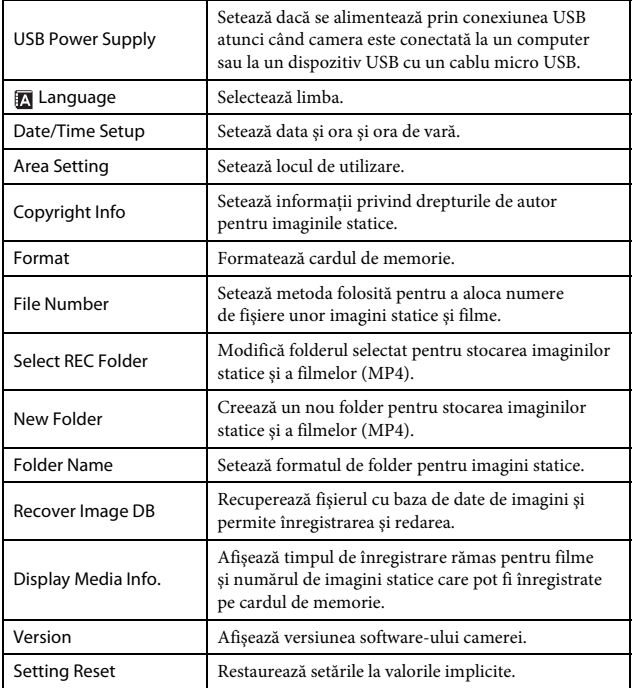

#### **Utilizarea software-ului**

Prin instalarea următorului software pe computerul dvs., utilizarea camerei va fi mai convenabilă.

- PlayMemories Home™: Importă imaginile pe computerul dvs. şi vă permite să le utilizaţi în diferite moduri [\(pagina 29\)](#page-28-0).
- Image Data Converter: Afişează imaginile RAW şi le procesează.
- Remote Camera Control: Controlează o cameră conectată la computer printr-un cablu USB.

Puteţi descărca şi instala acest software pe computer de pe următoarele URL-uri.

#### 1 Utilizând browserul de internet de pe computerul dvs., accesaţi unul din următoarele URL-uri, apoi urmaţi instrucţiunile de pe ecran, pentru a descărca software-ul dorit.

Windows: http://www.sony.co.jp/imsoft/Win/ Mac: http://www.sony.co.jp/imsoft/Mac/

- Aveti nevoie de o conexiune la internet.
- Pentru detalii cu privire la funcţionare, consultaţi pagina de asistenţă sau pagina de Ajutor a software-ului.

#### **Note**

• Atunci când utilizati Remote Camera Control, selectati butonul MENU  $\rightarrow$  $[Setup] \rightarrow [USB Connection] \rightarrow [PC Remote]$  si apoi conectati camera la computer.

#### <span id="page-28-0"></span>**Importarea imaginilor pe computer şi utilizarea acestora (PlayMemories Home)**

Software-ul PlayMemories Home vă permite să importaţi imagini statice şi filme pe computer şi să le folosiţi. PlayMemories Home este necesar pentru importul de filme XAVC S şi AVCHD pe computer. http://www.sony.net/pm/

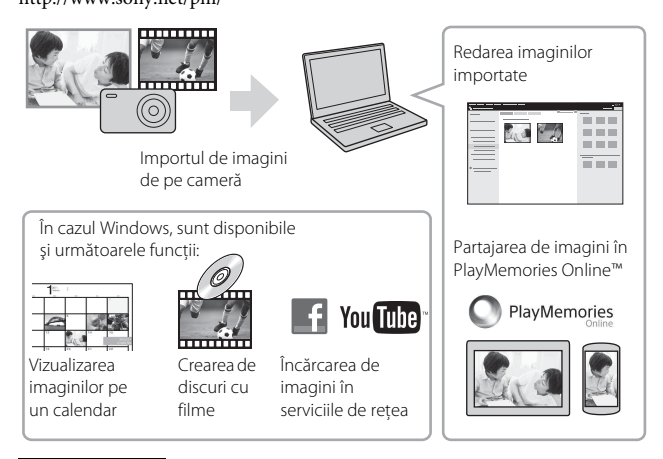

#### **Note**

- Aveţi nevoie de o conexiune la internet pentru a utiliza PlayMemories Online sau alte servicii de reţea. În unele regiuni sau ţări este posibil ca aplicaţia PlayMemories Online sau alte servicii de retea să nu fie disponibile.
- Dacă software-ul PMB (Picture Motion Browser), furnizat împreună cu modelele lansate înainte de 2011, a fost deja instalat pe computer, acesta va fi suprascris cu PlayMemories Home în timpul instalării. Folositi PlayMemories Home, succesorul software-ului PMB.
- În PlayMemories Home se pot instala funcţii noi. Conectaţi camera la computer chiar dacă PlayMemories Home este deja instalat pe computer.
- Nu deconectaţi cablul micro USB (furnizat) de la cameră în timp ce este afişat ecranul de operare sau ecranul de acces. Acest lucru poate deteriora datele.
- Pentru a deconecta camera de la computer, faceți clic pe  $\blacksquare$ , de pe bara de activităţi, apoi faceţi clic pe [Eject DSC-RX100M4].

### **Adăugarea de funcţii pe cameră**

Puteţi adăuga funcţiile dorite pe cameră prin conectarea la site-ul web de descărcare de aplicaţii (PlayMemories Camera Apps™) pe internet. http://www.sony.net/pmca/

• După ce aţi instalat o aplicaţie, puteţi apela aplicaţia respectivă dacă atingeţi un telefon inteligent Android cu funcţia NFC activată de marca N de pe cameră, folosind functia [One-touch(NFC)].

#### <span id="page-29-0"></span>**Numărul de imagini statice şi durata de înregistrare pentru filme**

Numărul de imagini statice și durata de înregistrare poate varia în funcție de condiţiile de înregistrare şi de cardul de memorie.

#### **I** Imagini statice

#### **[ Image Size]: L: 20M**

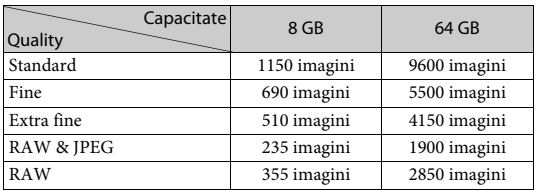

#### **Dacă [ Aspect Ratio] este setat la [3:2]\***

\* Dacă setarea [ Aspect Ratio] este diferită de [3:2], puteţi înregistra mai multe imagini decât numărul indicat mai sus. (Cu excepția cazului în care  $[\sim]$  Quality] este setat pe [RAW].)

#### <sup>x</sup> **Filme**

Tabelul de mai jos prezintă durata totală aproximativă de înregistrare pe un card de memorie formatat cu această cameră. Durata de înregistrare pentru filme XAVC S şi AVCHD este durata de înregistrare atunci când [Dual Video REC] este setat pe [Off].

(h (oră), m (minute))

| Capacitate<br><b>Record Setting</b>     | 8 GB            | 64 GB                          |
|-----------------------------------------|-----------------|--------------------------------|
| 30p 100M/25p 100M                       |                 | 1 <sub>h</sub> 15 <sub>m</sub> |
| 30p 60M/25p 60M                         |                 | 2h5m                           |
| 24p 100M*                               |                 | 1 <sub>h</sub> 15 <sub>m</sub> |
| 24p 60M*                                |                 | 2h5m                           |
| 60p 50M/50p 50M                         |                 | 2h35m                          |
| 30p 50M/25p 50M                         |                 | 2h35m                          |
| 24p 50M*                                |                 | 2h35m                          |
| 120p 100M/100p 100M                     |                 | 1 <sub>h</sub> 15 <sub>m</sub> |
| 120p 60M/100p 60M                       |                 | 2h5m                           |
| 60i 24M(FX)/50i 24M(FX)                 | 40 <sub>m</sub> | 6 h                            |
| 60i 17M(FH)/50i 17M(FH)                 | 55 m            | 8 h 15 m                       |
| 60p 28M(PS)/50p 28M(PS)                 | 35 <sub>m</sub> | 5h5m                           |
| 24p 24M(FX)/25p 24M(FX)                 | 40 m            | 6 h                            |
| 24p 17M(FH)/25p 17M(FH)                 | 55 m            | 8 h 15 m                       |
| 1920×1080 60p 28M/<br>1920×1080 50p 28M | 35 <sub>m</sub> | 5h20m                          |
| 1920×1080 30p 16M/<br>1920×1080 25p 16M | 1 <sub>h</sub>  | 8 h 25 m                       |
| 1280×720 30p 6M/<br>1280×720 25p 6M     | 2h35m           | 22 <sub>h</sub>                |

<span id="page-30-0"></span>\* numai când [NTSC/PAL Selector] este setat pe [NTSC].

- Filmarea continuă este posibilă timp de un maxim aproximativ de 29 minute, dacă setările camerei sunt setările implicite şi atunci când temperatura ambientală este aproximativ 25 °C. Durata maximă de înregistrare continuă pentru un film în format MP4 (28M) este de aproximativ 20 minute (limitată de restrictia de 4 GB pentru dimensiunea fişierului).
- Durata de înregistrare de filme variază deoarece camera este prevăzută cu VBR (Rată de biti variabilă) care ajustează automat calitatea imaginii în functie de scena înregistrată. Atunci când înregistraţi un subiect în mişcare rapidă, imaginea este mai clară dar durata de înregistrare este mai mică deoarece este nevoie de mai multă memorie pentru înregistrare.

Durata de înregistrare variază și în funcție de condițiile de înregistrare, de subiect sau de setările pentru calitatea/dimensiunea imaginii.

#### **Note cu privire la utilizarea camerei**

#### **Funcţii încorporate în această cameră**

- Această cameră este compatibilă cu filmele în format 1080 60p sau 50p. Spre deosebire de modurile de înregistrare standard existente care înregistrează printr-o metodă de intercalare, această cameră înregistrează cu ajutorul unei metode progresive. Aceasta măreşte rezoluţia şi creează o imagine mai uniformă şi mai realistă. Filmele înregistrate în format 1080 60p/1080 50p pot fi redate doar pe dispozitivele care acceptă 1080 60p/1080 50p.
- Această cameră este compatibilă cu înregistrarea 4K 30p/4K 25p/4K 24p. Filmele pot fi înregistrate la rezolutie mai mare decât formatul HD.
- Dacă vă aflaţi la bordul unui avion, setaţi [Airplane Mode] la [On].

#### **Cu privire la utilizare şi îngrijire**

Evitaţi manipularea dură, dezasamblarea, modificarea, şocurile mecanice sau impactul cum ar fi ciocăniturile, aruncarea sau călcarea pe produs. Acordaţi o atenţie sporită obiectivului.

#### **Note cu privire la redare/înregistrare**

- Înainte de a porni înregistrarea, efectuaţi o înregistrare de probă pentru a verifica functionarea corectă a camerei.
- Camera nu este rezistentă la praf, stropire sau apă.
- Nu expuneţi camera la lumina soarelui şi nu înregistraţi imagini cu camera orientată spre soare pe perioade îndelungate. Mecanismul intern se poate deteriora.
- În cazul formării de condens de la umezeală, acesta trebuie îndepărtat înainte de utilizarea camerei.
- Nu zguduiţi sau loviţi camera. Acest lucru poate afecta funcţionarea şi este posibil să nu mai puteţi înregistra imagini. În plus, suportul de înregistrare poate deveni inutilizabil sau datele imagine se pot deteriora.

#### **Nu utilizaţi/depozitaţi camera în următoarele locaţii**

- În medii cu temperaturi sau umezeală extreme. În locuri precum un vehicul parcat la loc neumbrit, corpul camerei se poate deforma iar acest lucru poate provoca defecţiuni.
- Depozitarea sub lumina directă a soarelui sau în apropierea unui radiator Corpul camerei se poate decolora sau deforma iar acest lucru poate provoca defectiuni.
- În locuri cu vibraţii puternice
- În apropierea unor surse de unde radio puternice, de radiaţii sau cu câmp magnetic puternic. În caz contrar, camera poate să nu înregistreze sau să nu redea corect imaginile.
- În locuri cu nisip sau praf Protejaţi camera împotriva infiltrărilor de nisip sau praf. Acestea pot provoca defectarea camerei, în unele situaţii fără şanse de reparare.

#### **Cu privire la transport**

- RO Nu vă aşezaţi pe un scaun sau în alt loc în timp ce aveţi camera în buzunarul de
- 32 la spate al pantalonilor sau fustei, deoarece camera se poate defecta sau deteriora.

#### **Obiectivul ZEISS**

Camera este echipată cu un obiectiv ZEISS care poate reproduce imagini clare cu un contrast excelent. Obiectivul camerei a fost fabricat în cadrul unui sistem de asigurare a calităţii certificat de ZEISS în conformitate cu standardele de calitate ZEISS din Germania.

#### **Note cu privire la monitor, vizorul electronic şi obiectiv**

- Monitorul şi vizorul electronic sunt fabricate cu ajutorul unei tehnologii de precizie foarte înaltă şi peste 99,99% din pixeli sunt operaţionali în vederea utilizării eficace. Cu toate acestea, pot exista unele mici puncte întunecate şi/ sau luminoase (de culoare albă, roşie, albastră sau verde) care apar pe monitor şi pe vizorul electronic. Aceste puncte sunt normale în procesul de fabricaţie şi nu afectează înregistrarea.
- Nu ţineţi camera de monitor sau vizor.
- Aveţi grijă să nu prindeţi degetele sau alte obiecte în obiectiv în timpul utilizării.
- Aveţi grijă să nu aşezaţi degetul sub vizor atunci când apăsaţi vizorul în jos.
- Nu apăsati cu forta vizorul în jos cât timp ocularul este tras în afară.
- În cazul în care pe unitatea vizorului se lipesc particule de apă, praf sau nisip, acest lucru poate cauza o defecţiune.

#### **Note cu privire la înregistrarea de imagini cu ajutorul vizorului**

Această cameră este prevăzută cu un vizor Organic Electro-Luminescence cu rezoluție înaltă și contrast puternic. Camera este concepută cu un vizor ușor de vizualizat, prin echilibrarea corespunzătoare a diferitelor elemente.

- Imaginea poate fi uşor distorsionată în colţurile vizorului. Aceasta nu reprezintă o defecţiune. Dacă doriţi să verificaţi fiecare detaliu al compoziţiei, puteţi folosi şi monitorul.
- Dacă mişcaţi camera în timp că vă uitaţi în vizor sau vă mişcaţi ochii, imaginea din vizor poate fi distorsionată sau culoarea imaginii se poate modifica. Aceasta este o caracteristică a obiectivului sau a dispozitivului de afişaj şi nu reprezintă o defecţiune. Atunci când înregistraţi o imagine, vă recomandăm să priviţi în zona centrală a vizorului.

#### **Note cu privire la bliţ**

- Nu ţineţi camera de bliţ în timpul transportului sau nu manipulaţi bliţul cu brutalitate.
- În cazul în care în unitatea bliţului pătrunde apă, praf sau nisip, acesta se poate defecta.
- Aveţi grijă să nu aşezaţi degetul sub bliţ când îl împingeţi în jos.

#### **Accesorii Sony**

Utilizaţi numai accesorii originale marca Sony; în caz contrar, pot surveni defecţiuni. Este posibil ca accesoriile marca Sony să nu se găsească pe piaţă în unele ţări sau regiuni.

#### **Cu privire la temperatura camerei**

Camera şi bateria se pot încinge în urma utilizării continue, dar acest lucru nu reprezintă o defecţiune.

#### **Despre protecţia împotriva supraîncălzirii**

În funcție de temperatura camerei și a bateriei, este posibil să nu puteți înregistra filme sau, alimentarea poate fi întreruptă automat pentru a proteja camera. Înainte de întreruperea alimentării, pe ecran se va afișa un mesaj sau nu veti mai putea înregistra filme. În acest caz, lăsaţi alimentarea oprită şi aşteptaţi până când scade temperatura camerei şi a bateriei. Dacă porniţi alimentarea înainte de răcirea suficientă a camerei şi a bateriei, este posibil ca alimentarea să fie întreruptă din nou sau să nu puteţi înregistra filme.

#### **Despre încărcarea bateriei**

- Dacă încărcaţi o baterie care nu a fost utilizată o perioadă îndelungată, este posibil ca aceasta să nu se încarce la capacitate maximă. Acest lucru este o caracteristică a bateriei. Încărcati din nou bateria.
- Bateriile care nu au fost folosite mai mult de un an pot fi deteriorate.

#### **Avertisment cu privire la drepturile de autor**

- Programele de televiziune, filmele, casetele video şi alte materiale similare pot fi protejate cu drepturi de autor. Înregistrarea neautorizată a acestor materiale poate reprezenta o încălcare a prevederilor legislaţiei cu privire la drepturile de autor.
- Pentru a preveni utilizarea ilegală a [Copyright Info], lăsaţi [Set Photographer] şi [Set Copyright] goale atunci când împrumutaţi sau transferaţi camera.
- Sony nu îşi asumă nicio responsabilitate pentru probleme sau daune provocate de utilizarea neautorizată a [Copyright Info].

#### **Nu se oferă nicio garanţie pentru conţinutul deteriorat sau înregistrările nereuşite**

Sony nu poate oferi nicio garanţie pentru imposibilitatea de a realiza înregistrări sau pierderea sau deteriorarea de imagini înregistrate sau date audio din cauza funcţionării necorespunzătoare a camerei sau a suportului de înregistrare etc. Vă recomandăm să faceţi copii de siguranţă ale datelor importante.

#### **Curăţarea suprafeţei camerei**

Curăţaţi suprafaţa camerei cu o pânză moale umezită uşor cu apă şi apoi ştergeţi suprafaţa cu o pânză uscată. Pentru a evita deteriorarea finisajului sau a carcasei:

– Nu expuneţi camera la produse chimice cum ar fi diluantul, benzina, alcoolul, şerveţelele de unică folosinţă, substanţele insectifuge, crema de protecţie solară sau insecticidul.

#### **Întreţinerea monitorului**

- Crema de mâini sau hidratantă lăsată pe monitor poate dizolva învelişul de protecție al acestuia. În cazul depunerii unei astfel de substanțe pe monitor, stergeti-o imediat.
- Ştergerea forţată cu şerveţele de hârtie sau cu alte materiale poate deteriora învelişul.
- Dacă pe monitor rămân amprente sau impurităţi, se recomandă îndepărtarea uşoară a impurităţilor şi apoi ştergerea monitorului cu o cârpă moale.

#### **Note cu privire la LAN wireless**

RO 34 furtului acesteia.Nu ne asumăm nicio răspundere pentru daunele provocate de accesul neautorizat sau utilizarea neautorizată a materialelor stocate pe cameră, în urma pierderii sau

#### **Note privind securitatea în timpul utilizării produselor LAN wireless**

- Asiguraţi-vă întotdeauna că utilizaţi o reţea LAN wireless securizată, pentru a evita hackingul, accesul terţilor rău intenţionaţi sau alte vulnerabilităţi.
- Este important să setaţi caracteristicile de securitate atunci când utilizaţi o reţea LAN wireless.
- Dacă apare o problemă de securitate deoarece nu s-a adoptat nicio măsură de siguranţă sau din cauza circumstanţelor inevitabile din timpul utilizării unei reţele LAN wireless, Sony nu îşi asumă răspunderea pentru pierderi sau daune.

#### **Note privind înregistrarea cu High Frame Rate**

#### **Viteza de redare**

Viteza de redare variază așa cum se arată mai jos, în funcție de alocarea [**HR** Frame Rate] și [HR Record Setting].

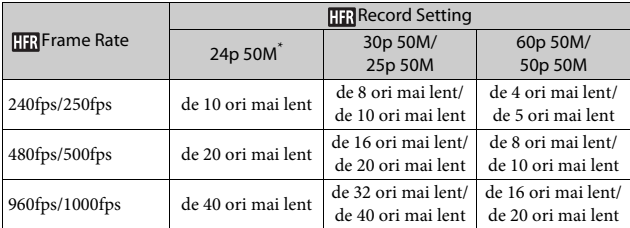

\* numai când [NTSC/PAL Selector] este setat pe [NTSC].

#### **[ Priority Setting] şi durata înregistrabilă**

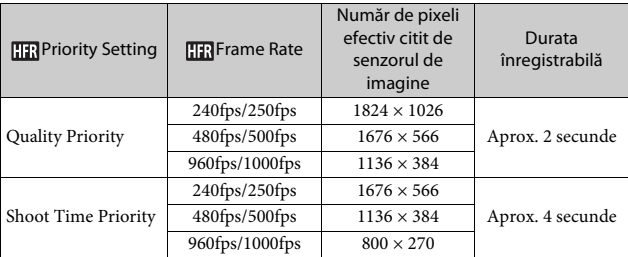

#### **Note**

- Sunetul nu va fi înregistrat.
- Filmul va fi înregistrat în format XAVC S HD.

#### **Specificaţii**

#### **Cameră**

**[Sistem]** Dispozitiv de imagine: Senzor CMOS de 13,2 mm  $\times$  8,8 mm (tip 1.0) Număr efectiv de pixeli ai camerei: Aprox. 20,1 megapixeli Numărul total de pixeli ai camerei: Aprox. 21,0 megapixeli Obiectiv: Obiectiv cu zoom ZEISS Vario-Sonnar T\* 2.9×  $f = 8,8$  mm  $- 25,7$  mm  $(24$  mm  $-$ 70 mm (echivalent film 35 mm))  $F1.8$  (W) –  $F2.8(T)$ Pentru înregistrarea de filme (HD 16:9): 25,5 mm – 74 mm\*1 Pentru înregistrarea de filme (4K 16:9): 28 mm – 80 mm Dacă [ SteadyShot] este setat la [Standard] SteadyShot: Optic Format fişier (imagini statice): compatibil JPEG (DCF, Exif, MPF Baseline), RAW (Sony ARW 2.3 Format), compatibil DPOF Format fişier (filme): Format XAVC S (acceptă formatul XAVC S): Video: MPEG-4 AVC/H.264 Audio: LPCM 2ch (48 kHz 16 bit) Format AVCHD (compatibil cu formatul AVCHD Ver. 2.0): Video: MPEG-4 AVC/H.264 Audio: Dolby Digital 2ch, prevăzut cu Dolby Digital Stereo Creator • Fabricat sub licenţă Dolby Laboratories.

Filme (format MP4): Video: MPEG-4 AVC/H.264 Audio: MPEG-4 AAC-LC 2ch Suport de înregistrare: Suporturi Memory Stick PRO Duo, Suporturi Memory Stick Micro, carduri SD, carduri de memorie microSD Blit: Interval blit (sensibilitate ISO (Index de expunere recomandat) setată pe Auto): Aprox. 0,4 m până la 10,2 m (W)/ Aprox. 0,4 m până la 6,5 m (T)

cu Micro USB.

**[Conectori intrare/ieşire]** Conector HDMI: Mufă micro HDMI Terminal Multi/Micro USB\*: Comunicare USB Comunicare USB: Hi-Speed USB (USB 2.0) \* Acceptă dispozitive compatibile

**[Vizor]** Tip: Vizor electronic (Organic Electro-Luminescence) Număr total de puncte: 2 359 296 puncte Acoperire cadru: 100% Factor de mărire: Aprox. 0.59 × (echivalent formatului 35 mm) cu obiectiv 50 mm la infinit, –1 m–1 Punct ocular: Aprox. 20 mm de la ocular, aprox. 19,2 mm de la cadrul ocularului –1 m–1 Reglarea dioptriei: –4,0 $\mathrm{m}^{-1}$ până la +3,0 $\mathrm{m}^{-1}$ 

**[Monitor]** Monitor LCD: Unitate TFT 7,5 cm (tip 3.0) Număr total de puncte: 1 228 800 puncte

#### [Alimentare, generală]

**[Alimentare, generală]** Alimentare: Acumulator reîncărcabil NP-BX1, 3,6 V Adaptor c.a. AC-UB10C/UB10D, 5 V Consum de energie: Aprox. 1,9 W (în timpul înregistrării de imagini cu monitorul) Aprox. 2,3 W (în timpul înregistrării de imagini cu vizorul) Temperatură de funcţionare: Între 0 °C şi 40 °C Temperatură de depozitare: Între –20 °C şi +60 °C Dimensiuni (conform CIPA) (aprox.):  $101,6$  mm  $\times$  58,1 mm  $\times$  41,0 mm  $(l/\hat{i}/a)$ Greutate (conform CIPA) (Aprox.): 298 g (inclusiv acumulatorul NP-BX1, Suporturi Memory Stick PRO Duo) Microfon: Stereo Difuzor: Monaural Exif Print: Compatibil PRINT Image Matching III: Compatibil

**•**<br>Standard acceptat: IEEE 802.11 b/g/n Frecvenţă: 2,4 GHz Protocoale de securitate acceptate: WEP/WPA-PSK/WPA2-PSK Metodă de configurare: Wi-Fi Protected Setup™ (WPS) / manual Metodă de acces: Mod de infrastructură NFC: Conform NFC Forum Type 3 Tag Nr. model WW481040

#### **Adaptor c.a. AC-UB10C/UB10D**

Necesar de putere: 100 V până la 240 V c.a., 50 Hz/60 Hz, 70 mA Tensiune la ieşire: 5 V c.c., 0,5 A

#### **Acumulator reîncărcabil NP-BX1**

Tip de baterie: Baterie litiu-ion Tensiune maximă: 4,2 V c.c. Tensiune nominală: 3,6 V c.c. Tensiune de încărcare maximă: 4,2 V c.c. Curent de încărcare maxim: 1,89 A Capacitate: 4,5 Wh (1 240 mAh)

Designul şi specificaţiile se pot modifica fără notificare prealabilă.

#### **Mărci comerciale**

- Memory Stick și sunt mărci comerciale sau mărci comerciale înregistrate ale Sony Corporation.
- XAVC S și XAVC S sunt mărci comerciale înregistrate ale Sony Corporation.
- "AVCHD Progressive" și sigla "AVCHD Progressive" sunt mărci comerciale ale Panasonic Corporation şi Sony Corporation.
- Dolby şi simbolul dublu D sunt mărci comerciale ale Dolby Laboratories.
- Termenii HDMI şi HDMI High-Definition Multimedia Interface şi sigla HDMI sunt mărci comerciale sau mărci comerciale înregistrate ale HDMI Licensing LLC în Statele Unite ale Americii şi în alte ţări.
- Windows este marcă comercială înregistrată Microsoft Corporation în Statele Unite ale Americii şi/sau în alte tări.
- Mac este marcă comercială înregistrată Apple Inc. în Statele Unite ale Americii şi în alte ţări.
- iOS este marcă comercială înregistrată sau marcă comercială a Cisco Systems, Inc.
- iPhone şi iPad sunt mărci comerciale înregistrate ale Apple Inc. în Statele Unite şi în alte ţări.
- Sigla SDXC este marcă comercială a SD-3C, LLC.
- Android şi Google Play sunt mărci comerciale ale Google Inc.
- Wi-Fi, sigla Wi-Fi, Wi-Fi Protected Setup sunt mărci comerciale înregistrate ale Wi-Fi Alliance.
- Marca N este marcă comercială sau marcă comercială înregistrată a NFC Forum, Inc. în Statele Unite ale Americii şi în alte ţări.
- DLNA şi DLNA CERTIFIED sunt mărci comerciale ale Digital Living Network Alliance.
- Facebook și sigla "f" sunt mărci comerciale sau mărci comerciale înregistrate ale Facebook, Inc.
- YouTube şi sigla YouTube sunt mărci comerciale sau mărci comerciale înregistrate ale Google Inc.
- Eye-Fi este marcă comercială a Eye-Fi, Inc.
- În plus, numele de sisteme şi de produse utilizate în acest manual sunt, în general, mărci comerciale sau mărci comerciale înregistrate ale dezvoltatorilor sau producătorilor respectivi. Cu toate acestea, mărcile ™ sau ® pot să nu fie folosite în toate situatiile din acest manual.

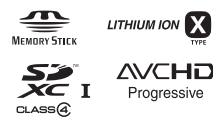

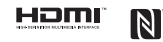

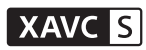

Pentru informaţii suplimentare cu privire la acest produs şi răspunsurile la întrebările frecvente, puteti accesa site-ul nostru web de asistenţă pentru clienţi.

http://www.sony.net/

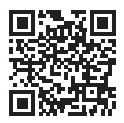

http://www.sony.net/SonyInfo/Support/

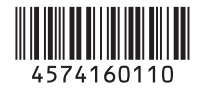

© 2015 Sony Corporation